# 2012年6月 第1.1版 ユーザーズマニュアル USB Headphone Amplifier REX-UHPA1

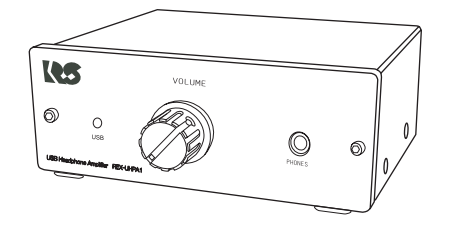

本製品を正しく安全にお使いいただくため ご使用前に必ず本書をよくお読みください。

## うトックシステム株式会社 **Res** RATOC Systems, Inc.

#### 〈ご注意〉

- 1. 本書の著作権はラトックシステム株式会社にあります。
- 2. 本書の内容につきましては万全を期して作成しておりますが、万一不審な点や誤りな ・こっつう』この。<br>こ、お気づきになりましたらご連絡お願い申し上げます。
- $\mathcal{R}$ 本書の運用により生じた結果の影響については、いかなる責任も負いかねますので、 予めご了承ください。
- 4.本書の一部または全部を無断で使用・複製することはできません。
- 5.本書の内容は、将来予告なく変更する場合があります。
- $\bullet$ "REX"は株式会社リコーが商標権を所有しておりますが、弊社はその使用許諾契約に より本商標の使用が認められています。
- Windowsは米国マイクロソフト社の米国およびその他の国における登録商標です。
- Apple、Mac、 Mac OSは、Apple Inc.の米国およびその他の国における登録商標です。
- その他本書に記載されている商品名/社名などは、各社の商標または登録商標です。 なお本書では、TM、B) マークは明記しておりません。  $\bullet$

はじめに

この度は本製品をお買い上げいただき、誠にありがとうございます。末永く ご愛用賜りますようお願い申し上げます。

本書は本製品の導入ならびに運用方法を説明したマニュアルです。「 2 安 全にご使用いただくために」を含め、ご使用の前に必ず本書をよくお読みく ださい。また、お読みになった後も本紙は大切に保管してください。

#### 1. 動作環境 *1*

- ◆ 対応OS : Windows 7/Vista/XP Mac OS X 10.5以降 ※Windowsは32ビット/64ビット両対応
- ◆ 対応パソコン: USBボートを搭載したWindowsPCまたはMac
- ◆ 苅応オーディオ機器:ヘッドホンまたはアナログライン入力端子を搭載した オーディオ機器

## <sup>2</sup>.内容物の確認

パッケージの中に下記の物がすべて揃っているかご確認ください。 万一不足がありましたら、お手数ですが弊社サポートセンターまたは 販売店までご連絡ください。

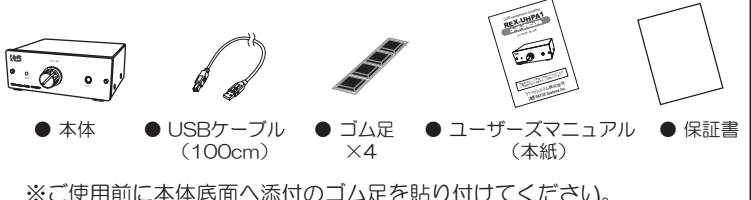

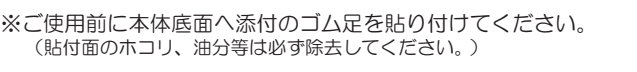

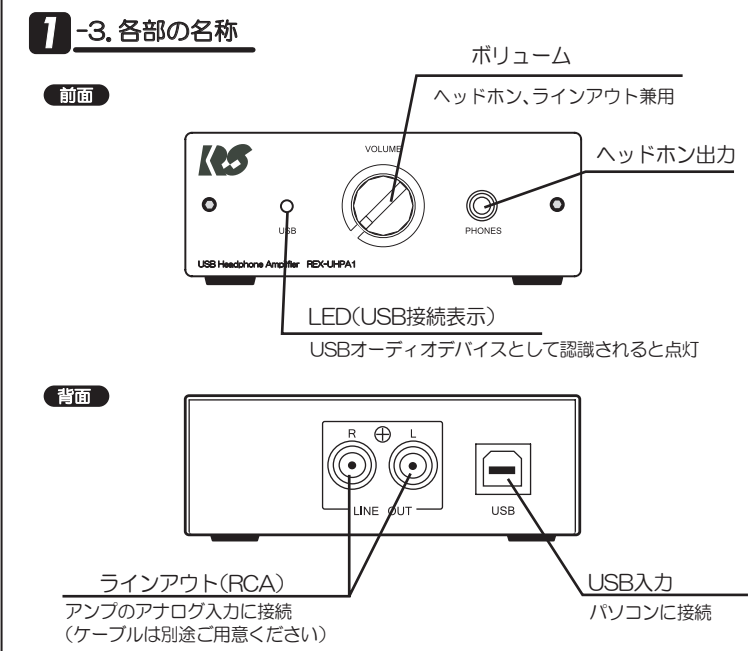

## -4. 使用上の注意

- ●ヘッドホンでのリスニング時はボリュームの音量が大きくなっていない か確認の上、ご使用ください。
- ●パソコンへの音楽や音声の入力はできません。
- ●本製品の運用を理由とする損失、逸失利益等の請求につきましては、いか なる責任も負いかねますので、予めご了承ください。
- ●製品改良のため、将来予告なく外観または仕様の一部を変更する場合があ のます.
- ●本製品は日本国内仕様となっており、海外での保守及びサポートはおこなっ ておりません。
- ●本製品を廃棄するときは地方自治体の条例に従ってください。条例の内容 については各地方自治体にお問い合わせください。
- ●本製品の保証や修理に関しましては、添付の保証書に内容を明記しており ます。必ず内容をご確認の上、大切に保管してください。

# 接続手順

1. 下図を参考にケーブルを接続してください。 ※USBバスパワーで動作しますので、ACアダプターは必要ありません。

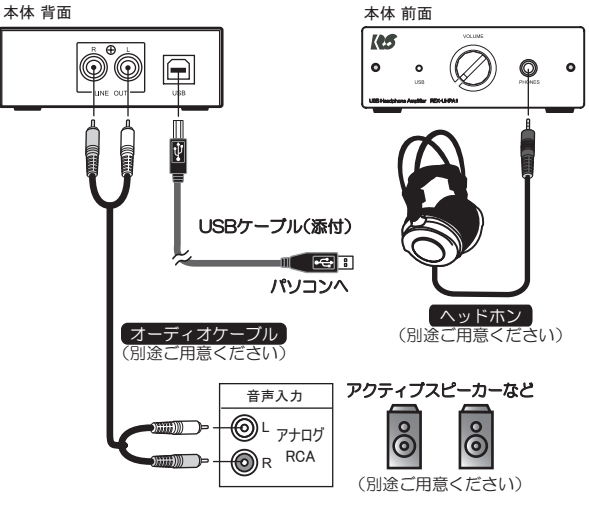

2. パソコンにUSBケーブルを接続します。

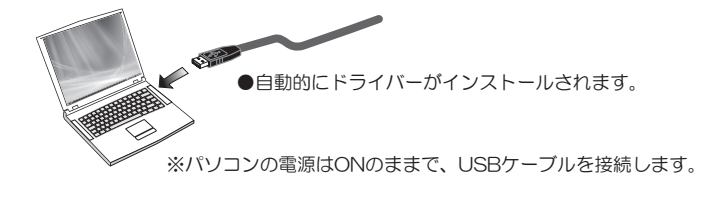

3. USB接続表示のLEDが点灯していることを確認します。

※音が聞こえない暗は「8 音が聞こえないときは」を参照してください。 4. サウンド設定にて音が聞こえるか確認します。

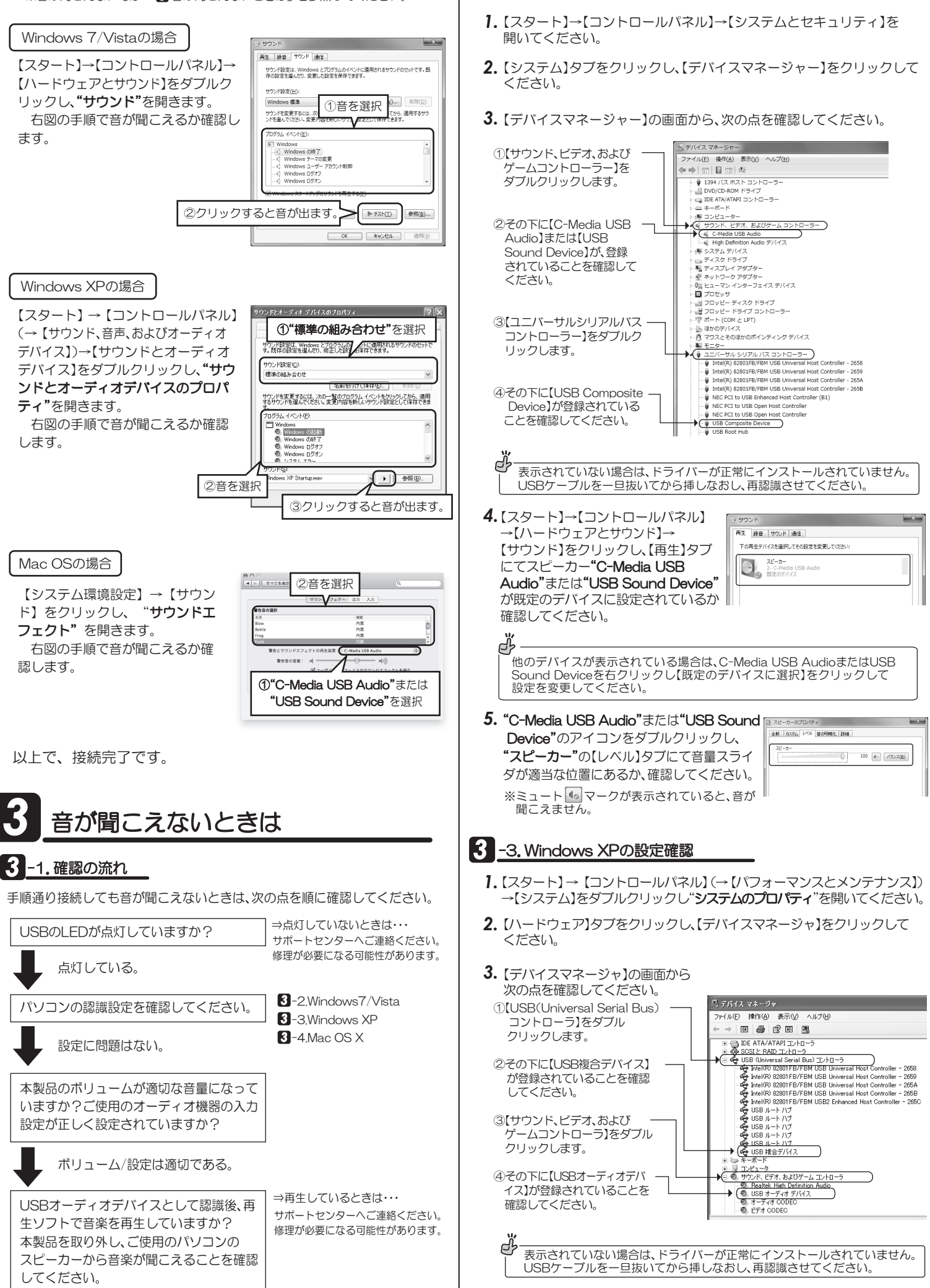

3 -2. Windows 7/Vistaの設定確認

- **4.** 【スタート】→【コントロールパネル】(→【サウンド、音声、およびオーディオ デバイス】)→【サウンドとオーディオデバイス】をダブルクリックし、 "サウンドとオーディオデバイスのプロパティ"を開いてください。
- 5. 【オーディオ】タブの"音の再生"にて"C-Media USB Audio"または"USB **Sound Device"が表示されていることを確認してください。** <u>ころ。 ころは、それは、こころにはないで、そん</u>こ。。<br>【音量】をクリックし、"WAVE"音量のスライダが適当な位置にあるか、確認し てください。

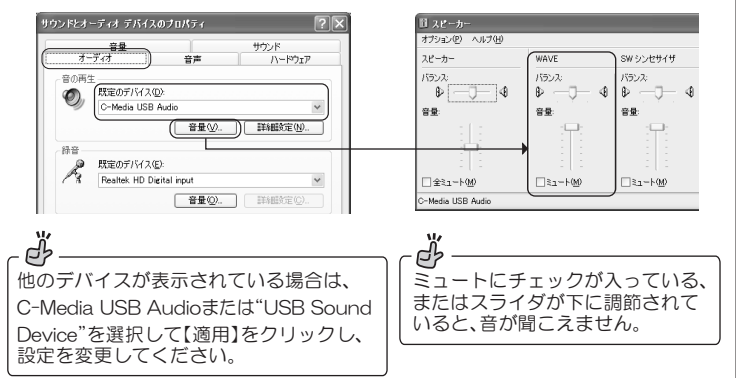

### 3 -4. Mac OS Xの設定確認

- **】.** アップルメニューから【システム環境設定】→【サウンド】をクリックし てください。
- 2. 【出力】タブをクリックし、"C-Media USB Audio"または"USB Sound Device"と表示されていることを確認してください。

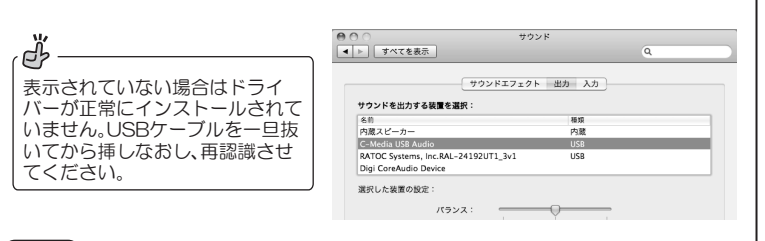

## 使い方のヒント

### $\overline{4}$ , -1. DRC (ダイナミックレンジコントロール) 機能の無効

本製品は音の振幅を一定に抑えるDRC機能を搭載し、常時有効(ON)と なっています。音のバランスが崩れ、圧縮されたような音に聞こえる場 合、以下の手順で機能を無効(OFF)にすることができます。 大型ヘッドホンご使用時は無効にすることをお勧めします。

### d<sup>3</sup> DRC(ダイナミックレンジコントロール)機能とは

音量の大小の幅を一定に抑え、大きい音と小さい音の差を少なくする機能です。 例えば、爆発音などの大音響を抑えながら、セリフなどの小さな音は大きく聞こ えるようになります。

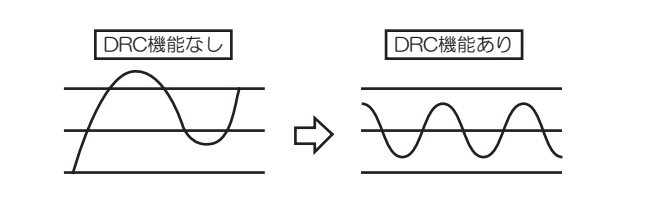

#### 【Windows 7/Vistaの場合】

- 1. 【スタート】→【コントロールパネル】→【ハードウェアとサウンド】→ 【サウンド】をクリックし、【再生】タブにてスピーカー"C-Media USB **Audio"または"USB Sound Device"が既定のデバイスに設定されて** いるか確認し、ダブルクリックしてください。
- 2."カスタム"タブを開き、"ラウドネス"の チェックを外すと、DRC機能は無効に なります。 再びチェックを入れると有効になります。

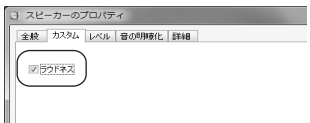

### 【Windows XPの場合】

- 1. 【スタート】→【コントロールパネル】→【サウンドとオーディオデバイス】→ 【オーディオ】をクリックし、"音の再生"で**"C-Media USB Audio"**または "USB Sound Device"が既定のデバイスに設定されているか確認し、【音 量】をクリックしてください。
- 2. "スピーカー"画面が開きますので、[トーン]をクリックしてください。
- 3. "スピーカーの詳細設定"画面を開き、 "ラウドネス"のチェックを外すと、 DRC機能は無効になります。 再びチェックを入れると有効になります。

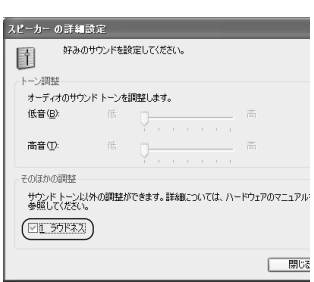

#### 【Mac OSの場合】

1. Mac OSではDRC機能の有効/無効の設定はできないため、下記の弊社 ホームページよりDRCを無効にする専用ツールをダウンロードしてく ださい。

http://www.ratocsystems.com/services/driver/audio.html

- 2. ダウンロードしたファイルが展開されます。 'RatocDrcDisableUSBAudioPlugin.pkg"を実行してください。
- 3. フォルダ内のReadMeにしたがってツールをインストールしてください。

#### $\ddot{\theta}$  DRC機能を有効に戻すには -

インストールしたツールをアンインストールする必要があります。 ReadMeの手順にしたがってアンインストールしてください。

## <mark>4</mark> -2.0Sエラー音を転送したくないときは

通常の設定では、すべての音が伝送されます。エラー音をパソコンもしくは Mac内蔵スピーカーで再生させ、音楽だけを伝送させる方法の概略を説明し ます。

※お使いのOSや再生ソフトによって設定方法が異なります。

※iTunesなど個別の出力設定がないアプリケーションの場合は、パソコンのエラー音 も再生されます。

#### 【Windowsの場合】

※Windows Media Player 12を使用する場合

- 1. 【スタート】→【コントロールパネル】→【ハードウェアとサウンド】→ 【サウンド】をクリックし、【再生】タブで再生デバイスをパソコン内蔵 スピーカーに変更します。
- 2. Windows Media Playerの【整理】→【オプション】をクリックします。
- 3. [デバイス]タブにて、"スピーカー"を選択し、プロパティを開きます。
- 4. "オーディオデバイスの選択"をスピーカー"C-Media USB Audio" または"USB Sound Device"に変更し、【適用】をクリックします。

#### 【Mac OSの場合】

- 1. アップルメニューから【システム環境設定】を開いてください。
- 2. 次に【サウンド】を開いてください。
- 3. 【サウンドエフェクト】 をクリックし、"警告とサウンドエフェクトの再生 装置"を内蔵スピーカーに設定してください。
- 4. 【出力】 をクリックし、"サウンドを出力する装置の選択"を"C-Media USB Audio"または"USB Sound Device"に設定してください。

お問い合わせ

ご提供いただいたお客様の個人情報は、サポート目的のみに使用し、他の目的には使用し ません。弊社の個人情報取り扱いに関する詳細は、弊社ホームページをご覧ください。 http://www.ratocsystems.com/info/privacy.html

### **-1.本製品に関するお問い合わせ**

本製品に関するご質問がございましたら、下記までお問い合せください。お 問い合わせの際は、ご使用のパソコン、OS、オーディオ機器などの環境を あわせてお知らせください。

なお、ご質問に対する回答は下記営業時間内とさせていただいておりますの でご了承ください。また、ご質問の内容によりましては弊社にてテスト/チェッ ク等をおこなう関係上、回答までに時間を要する場合もございますので、あら かじめご了承くださいますようお願い申し上げます。

うトックシステム株式会社 サポートセンター 〒556-0012 大阪市浪速区敷津東1-6-14 朝日なんばビル TEL 大阪: 06-6633-0180 FAX: 06-6633-3553 (FAXは24時間受付)

営業時間 月曜~金曜 10:00~13:00、14:00~17:00 土曜・日曜・祝日及び弊社指定の休日を除く

ホームページで最新の情報をお届けしております。 またホームページ上からのご質問・お問い合わせも可能です。 http://www.ratocsystems.com/

## **5** -2. 修理について

万一故障した場合は、本製品に添付の保証書記載内容に基づいて修理いた します。弊社修理センター宛に製品をお送りください。なお、修理は部品 修理ではなく、全交換修理となる場合があります。あらかじめをご了承く ださい。詳細は下記アドレス「修理について」をご参照ください。 http://www.ratocsystems.com/services/repair/contents.html

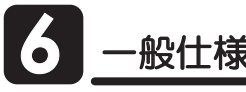

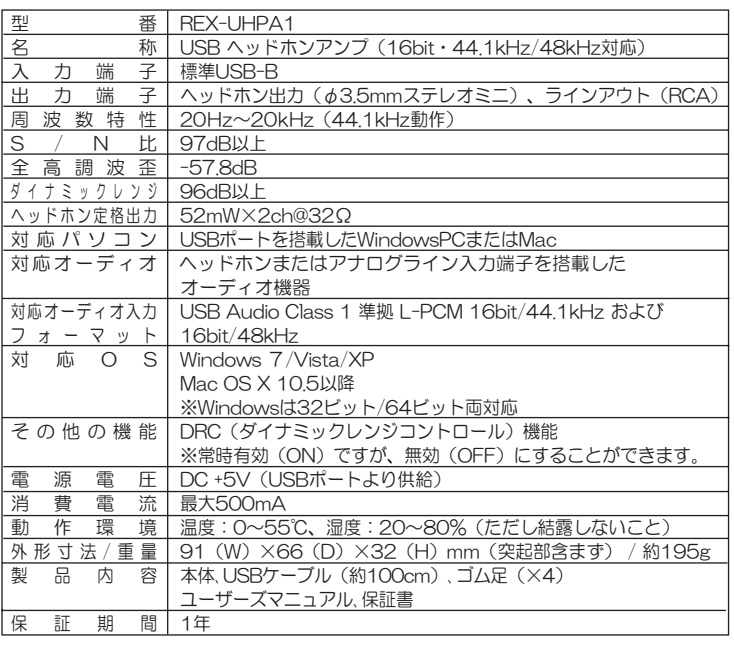

、ッドホンでのリスニング時はボリュームの音量が大きくなっていないか確認の上、ご使用ください。 ※パソコンへの音楽や音声の入力はできません。

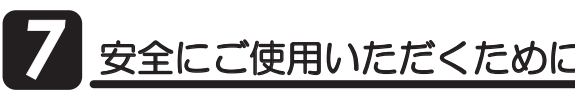

本製品は安全に十分配慮して設計をおこなっていますが、誤った使い方をする と火災や感電などの事故につながり大変危険です。 ご使用の際は、危険/警告/ 注意事項を必ず守ってください。

表示について–

注意事項は、誤った取り扱いで生じる危害や損害の程度を、以下の表示で区分しています。

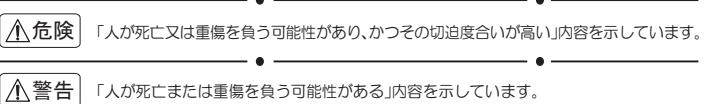

 $\vert$  个 注意  $\vert$  「人が負傷または物的損害が発生する可能性がある」内容を示しています。

- $\bullet$   $-$ ಽ⸃ᱛ これらの絵表示は、行為を「禁止する」内容を示しています。
	- $\bullet$   $\bullet$  -O

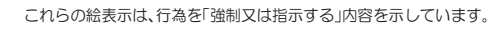

禁止

禁止

 $\frac{1}{2}$ 

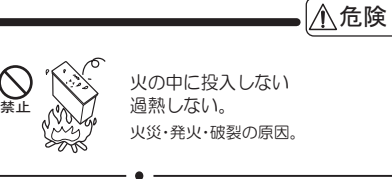

直射日光を避け、60℃以上になる こぅ□プこ症:ブン こころ☆☆☆☆ **火災·発火·破裂の原因。** 高温の場所に保管しない。

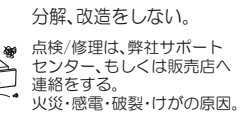

発火・破壊・火災の原因。

 $\bullet$   $-$ 

発熱体の近くで使用 しない、充電しない。

火災・感電・故障の原因。 水で洗ったり、水のある 場所で使用/保管しない。

## ∧警告 落としたり、衝撃を与えない。

**禁止 ※<u>´ ´</u>√; ´</u>)´´** (強い衝撃を与える、無理に曲げる、落とす、<br>- → ⌒ ; ⌒ ⊗ 傷つける、上に重い物を載せるなど。) ※ランスエーニャット。  $\bullet$ 

禁止

禁止

強制

 $\sqrt{2}$ 

禁止

 $\bigcirc$ 

)<br>禁止

以下のような場所で使用・保管しない。 腐食性ガス雰囲気中(CL2、H2S、 م<br>فريغ NH3、SO2、NOx 他)、ごみや<br>ほこりの多い場所、静電気の影響の 強い場所、等では使用、保管しない。<br>火災・故障の原因。

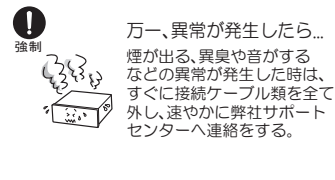

高温多湿の場所、温度差の激しい場所、チリやほこりの多い場所、振動や衝撃の加わる シン 場所等の磁気を帯びたものの近くで保管しない。火災・破損・故障のおそれ。

∧注意

ᱛ 大音量で長時間聞かない。聴力に悪影響を及ぼすおそれ。  $-$ 

湿気やほこりの多い場所、直射日光が当たる場所、加湿器・熱器具の近く等の場所では **W** 使用·放置しない。

必ず差込プラグを持って引き抜く。断線・故障の原因。

同梱のポリ袋は幼児の手の届かない所に置く。また、火のそばに置かない。 </del>

 $\bullet$   $\bullet$   $-$ -般製品より高い信頼性が要求または、医療機器のような極めて高い安全が要求される 用途に使用しない。 ᱛ

当製品は一般オフィスや家庭のOA機器ないしホビー用途の製品として設計されています。  $\bullet$   $\bullet$   $-$ 

医療機器 原子力機器 航空宇宙機器 輸送機器など 人命に関わる設備や機器 及び高度 な信頼性を必要とする設備や機器での使用をしない。 本製品の故障により人身事故/火災事故/その他の障害が発生した場合、いかなる責任も負いか 禁止

ねます。  $\bullet$   $-$ 

O 汚れたときは、乾いた柔らかい布で拭く。 強制